## **Evidence personálních identifikátorů v OBD - návod pro autory**

Přihlaste se do informačního systému **IS Věda** na adrese<http://is.cuni.cz/veda> a na stránce portálu zvolte **Vstoupit do evidence tvůrčí činnosti OBD/GAP**.

a) V menu na první stránce (Nástěnka) zvolte nabídku **Moje nastavení**.

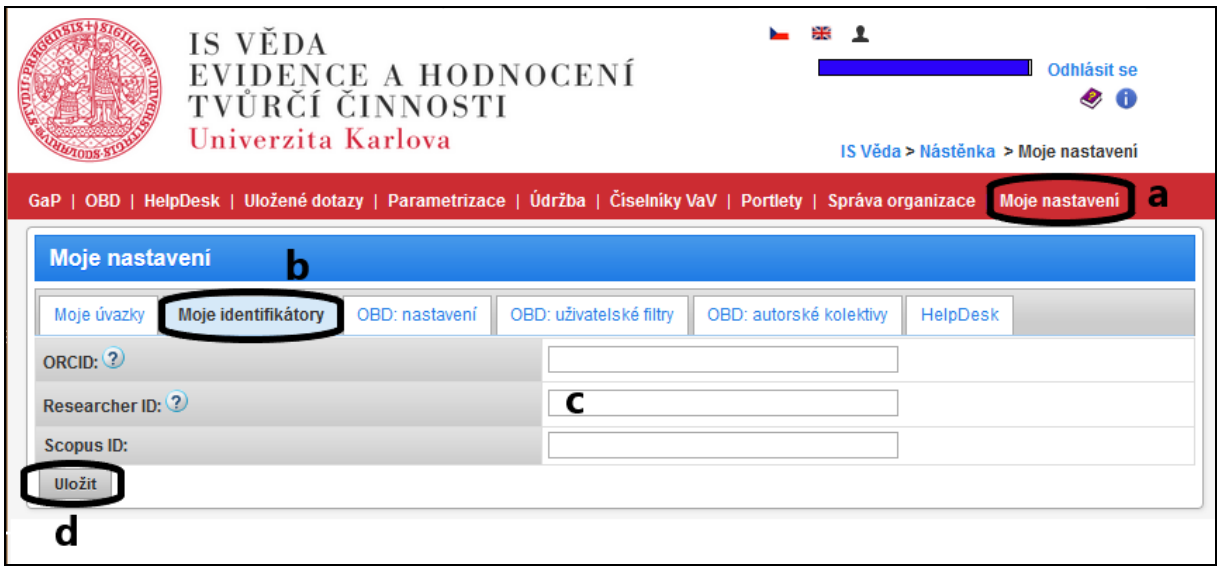

- b) Klikněte na záložku **Moje identifikátory**.
- c) **Vyplňte** jednotlivé identifikátory ve formuláři. Nemusí být vyplněny všechny položky.
- d) Uložte formulář tlačítkem **Uložit**.